# تنرتنإلا لاصتا ةيامح رادج عم CTC ةلكشم يف Windows XP

## المحتويات

[المقدمة](#page-0-0) المتطلبا<u>ت الأساسية</u> [المتطلبات](#page-0-2) [المكونات المستخدمة](#page-0-3) [الاصطلاحات](#page-1-0) [معلومات أساسية](#page-1-1) [المشكلة](#page-1-2) [السبب](#page-1-3) [الحل](#page-1-4) [معلومات ذات صلة](#page-4-0)

## <span id="page-0-0"></span>المقدمة

يصف هذا وثيقة واحد سبب فقدان ال cisco نقل جهاز تحكم (CTC (غالبا توصيل مع الشبكة عنصر (NE(، ويقدم حل.

# <span id="page-0-1"></span>المتطلبات الأساسية

#### <span id="page-0-2"></span>المتطلبات

توصي Cisco بأن تكون لديك معرفة بالمواضيع التالية:

- Cisco ONS 15454 ●
- لجنة مكافحة الإرهاب
- جدار حماية اتصال الإنترنت (ICF) ل Microsoft Windows XP

### <span id="page-0-3"></span>المكونات المستخدمة

تستند المعلومات الواردة في هذا المستند إلى إصدارات البرامج والمكونات المادية التالية:

- Cisco ONS 15454 •
- لجنة مكافحة الإرهاب
- Microsoft Windows XP التشغيل نظام●

تم إنشاء المعلومات الواردة في هذا المستند من الأجهزة الموجودة في بيئة معملية خاصة. بدأت جميع الأجهزة المُستخدمة في هذا المستند بتكوين ممسوح (افتراضي). إذا كانت شبكتك مباشرة، فتأكد من فهمك للتأثير المحتمل لأي أمر.

#### <span id="page-1-0"></span>الاصطلاحات

راجع [اصطلاحات تلميحات Cisco التقنية للحصول على مزيد من المعلومات حول اصطلاحات المستندات.](//www.cisco.com/en/US/tech/tk801/tk36/technologies_tech_note09186a0080121ac5.shtml)

### <span id="page-1-1"></span>معلومات أساسية

جدار الحماية هو نظام أمني يعمل كحدود واقية حول الشبكة. يتضمن XP Windows برنامج جدار حماية اتصال الإنترنت (ICF(. يمكنك إستخدام ICF لتقييد المعلومات المرسلة بين الإنترنت والشبكة الداخلية. كما يقوم ICF بحماية كمبيوتر واحد متصل بالإنترنت من خلال مودم كبل أو مودم DSL أو مودم طلب هاتفي.

### <span id="page-1-2"></span>المشكلة

وكثيرا ما تفقد لجنة مكافحة الإرهاب إتصالاتها بشركة واحدة أو أكثر، وتظهر رسالة تنبيه لجنة مكافحة الإرهاب التي تنص على (انظر <u>الشكل 1</u>). عادة، يسترد الاتصال عافيته في غضون دقيقة أو دقيقتين. ومع ذلك، يتم فقد أي مهام غير محفوظة قبل قطع الاتصال.

#### شكل 1 - تنبيهات CTC: خطأ في الاتصال المفقود

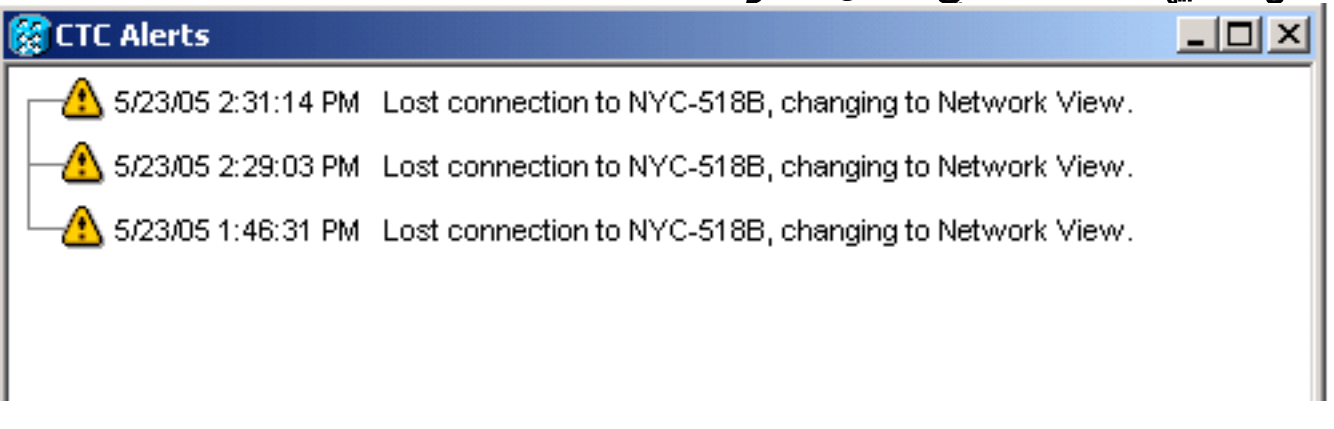

فحص ملف سجل أمان ICF المقابل، والتعرف على تدفقات الحزم بين CTC و NE. اسم ملف سجل أمان ICF الافتراضي هو pfirewall.log. يكونَ ملف السجل هَذا موجودا في دليل <sub>C:\windows</sub> بشكل افتراضي.

```
DROP TCP 172.16.105.216 172.18.3.144 11:21:52 2005-05-24
                        S 864357245 0 8192 60 1060 1392 
                                          RECEIVE - - -DROP TCP 172.16.105.211 11:21:55 2005-05-24 
           S 816386595 0 8192 60 1060 2494 172.18.3.144 
RECEIVE2005-05-24 11:21:55 DROP TCP 172.16.105.213 - - -
          S 2821416302 0 8192 60 1060 3596 172.18.3.144 
                                           RECEIVE - - -
```
#### <span id="page-1-3"></span>السبب

تحدث هذه المشكلة بسبب مشكلة في تكوين Windows XP ICF. في حالة تمكين ICF على اتصال شبكة LAN بأجهزة كمبيوتر أخرى، يقوم ICF بحظر مشاركة الملفات والطابعات. هذا هو السبب الجذري للمشكلة، وتظهر الرسالة التالية عند تمكين ICF:

The ICF on CTC is enabled

<span id="page-1-4"></span>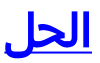

يجب تعطيل ICF لحل المشكلة.

:ICF أعجزت steps in order to هذا أتمت

ملاحظة: تحتاج إلى امتيازات المسؤول لتنفيذ هذه الخطوات.

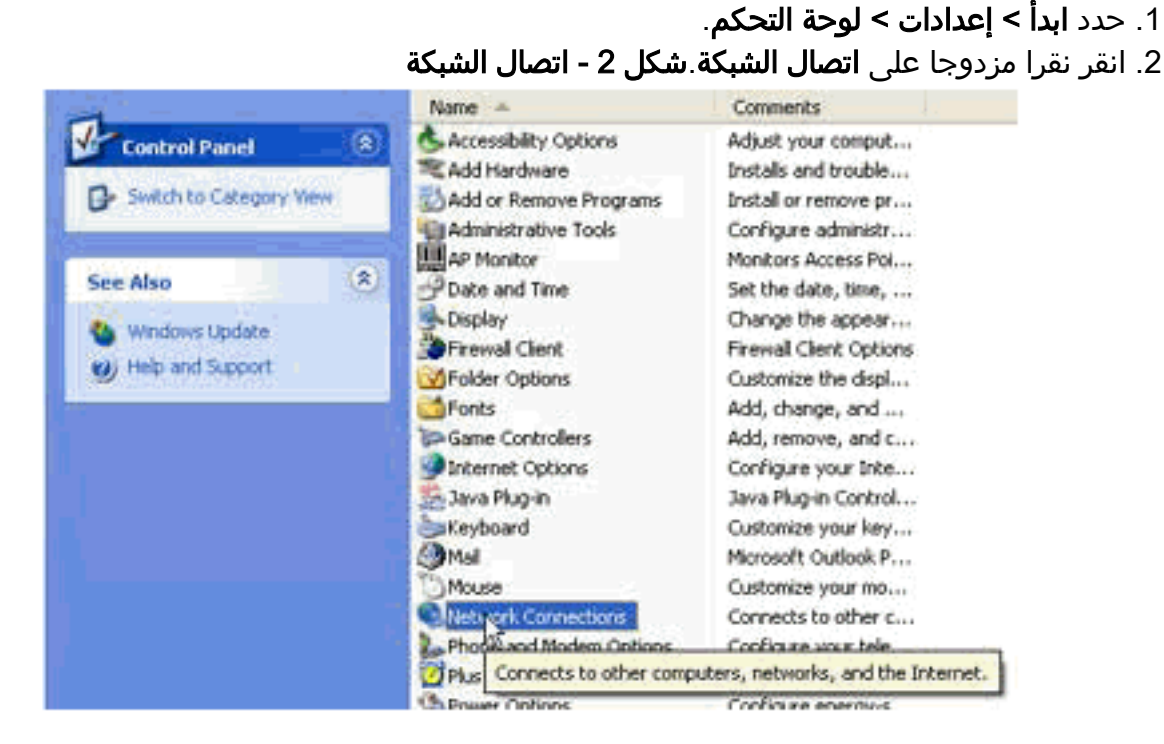

3. حدد **شبكة المنطقة المحلية**، او **إنترنت عالي السرعة**، على اساس الاتصال الذي يتطلب الحماية.**شكل 3 - مهام** الشبكة: حدد شبكة LAN أو إنترنت عالي السرعة

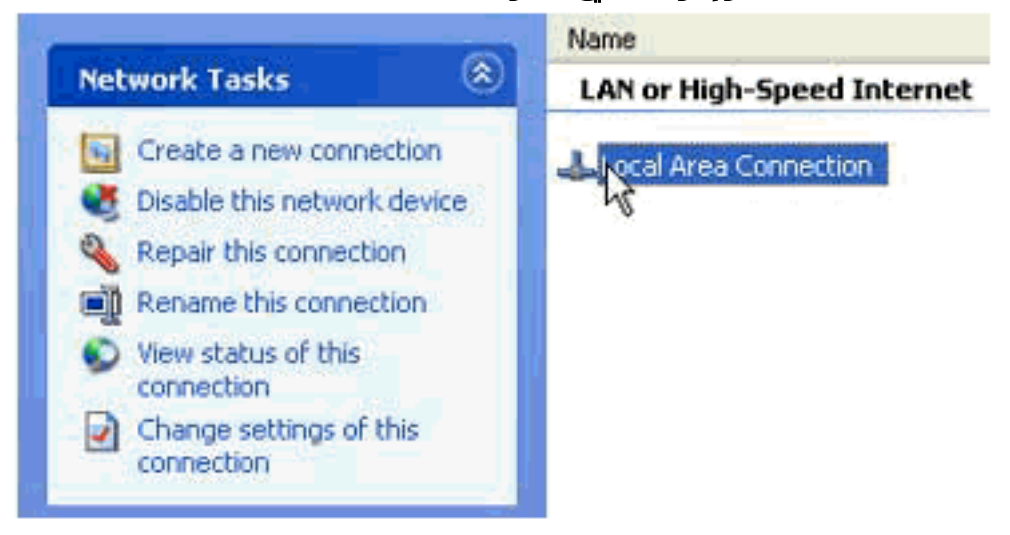

4. حدد خانة الاختيار **تغيير إعدادات هذا الاتصال** في قائمة خيارات مهام الشبكة.**الشكل 4 - مهام الشبكة: تغيير** 

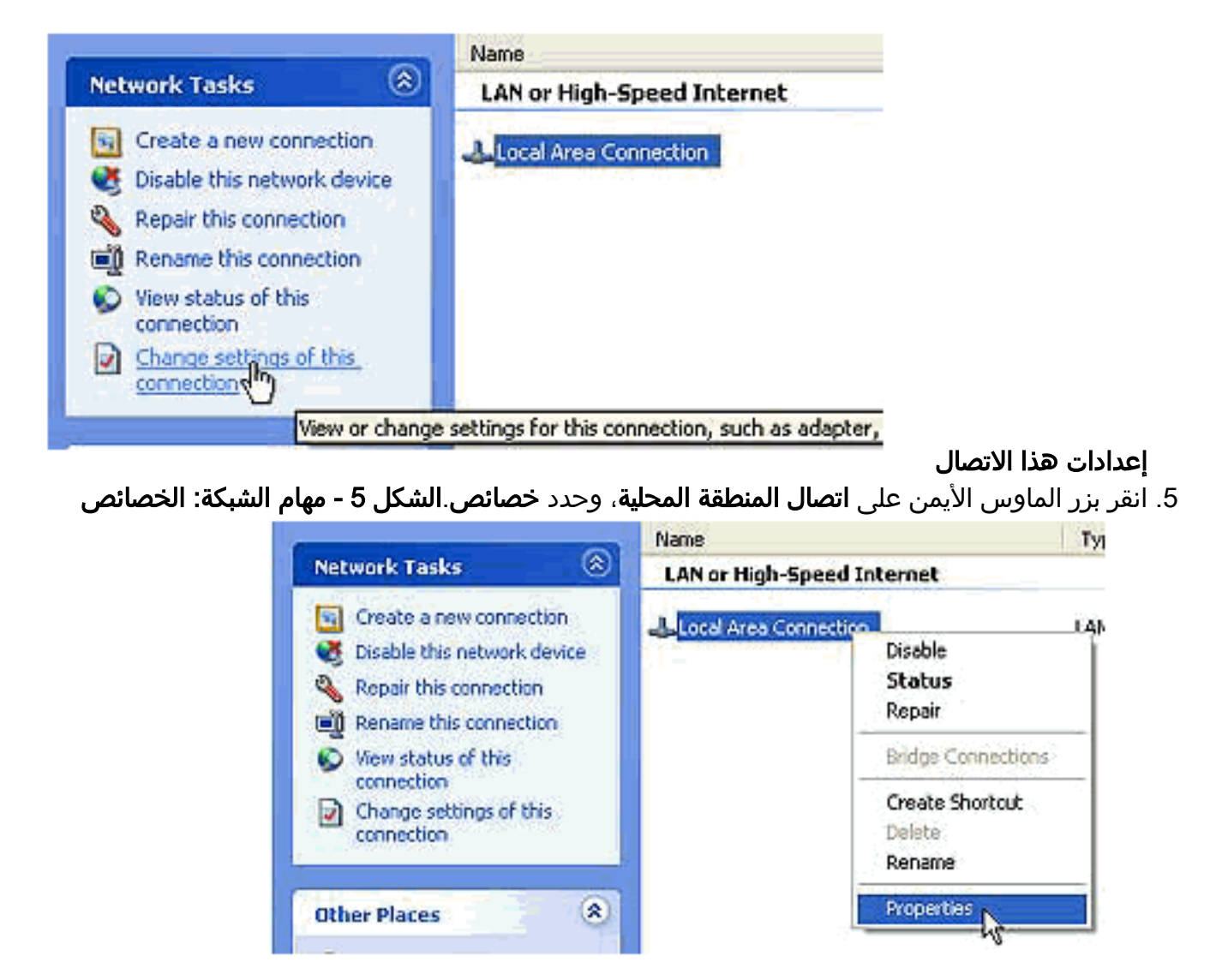

.6 انقر على علامة التبويب خيارات متقدمة في مربع الحوار "خصائص اتصال المنطقة المحلية".شكل 6 - خصائص

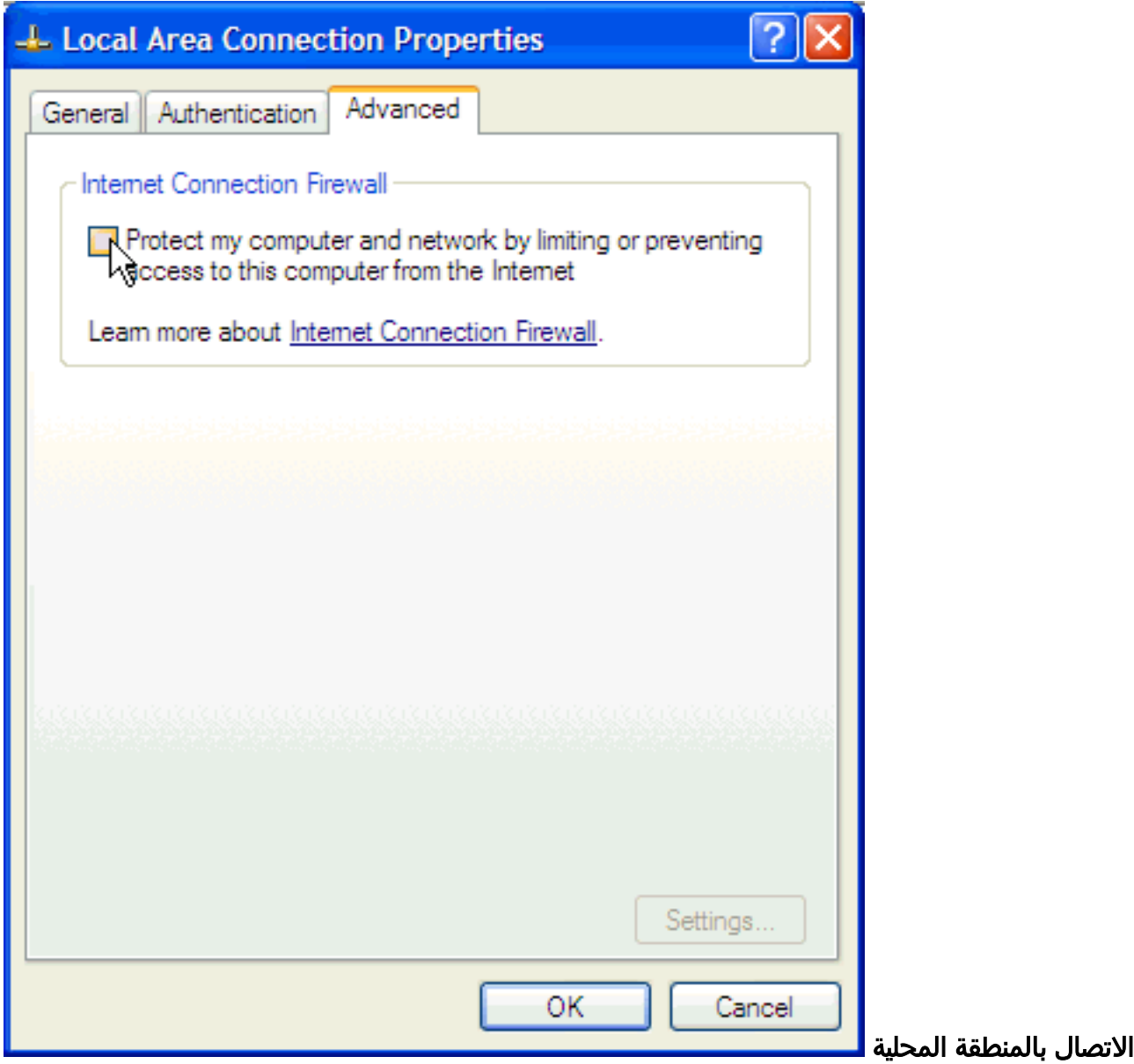

7. امسح خانة الاختيار حماية الكمبيوتر والشبكة بتقييد الوصول إلى هذا الكمبيوتر أو منعه من الوصول إلى الإنترنت في منطقة جدار حماية اتصال الإنترنت في علامة التبويب المتقدمة لتعطيل ICF.بعد تعطيل ICF، لم تعد CTC تفقد الاتصال، وتعمل بشكل صحيح.

### <span id="page-4-0"></span>معلومات ذات صلة

● [الدعم التقني والمستندات - Systems Cisco](//www.cisco.com/cisco/web/support/index.html?referring_site=bodynav)

ةمجرتلا هذه لوح

ةي الآلال تاين تان تان تان ان الماساب دنت الأمانية عام الثانية التالية تم ملابات أولان أعيمته من معت $\cup$  معدد عامل من من ميدة تاريما $\cup$ والم ميدين في عيمرية أن على مي امك ققيقا الأفال المعان المعالم في الأقال في الأفاق التي توكير المالم الما Cisco يلخت .فرتحم مجرتم اهمدقي يتلا ةيفارتحالا ةمجرتلا عم لاحلا وه ىل| اًمئاد عوجرلاب يصوُتو تامجرتلl مذه ققد نع امتيلوئسم Systems ارامستناه انالانهاني إنهاني للسابلة طربة متوقيا.